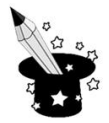

**1.** Klawisz Spacja służy do:  $\square$  pisania wielkich liter  $\square$  przechodzenia do nowej linii robienia odstępów między znakami **2.** Jeśli nacisnę przycisk  $\lfloor \frac{1}{2} \rfloor$  to zaznaczony tekst będzie: **1.** Jeśli nacisnę przycisk ( tu wstaw grafikę przycisku od kursywy) to zaznaczony tekst będzie:  $\square$  pogrubiony n<br>□ pochylony podkreślony **3.** Do usunięcia niepotrzebnych liter użyję klawisza:  $\Box$  Alt  $\square$  Shift □ Backspace **4.** Do podkreślenia zaznaczonego tekstu użyję przycisku: B **5.** Aby napisać literę ź razem z klawiszem Alt nacisnę klawisz:  $\square$  z  $\square$  X  $\Box$  v **6.** Kolor czcionki, jakiej używam w edytorze tekstu może być:  $\Box$  tylko czarny  $\square$  czarny lub niebieski  $\Box$  w dowolnym kolorze **7.** Justowanie to: Wyrównanie tekstu do lewej Wyrównanie tekstu do prawej Wyrównanie tekstu równocześnie do prawej i lewej

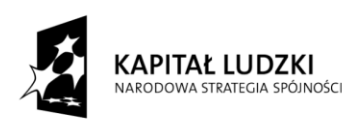

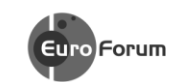

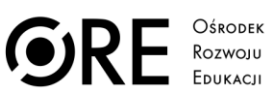

**UNIA EUROPEJSKA** EUROPEJSKI<br>EUROPEJSKI<br>FUNDUSZ SPOŁECZNY

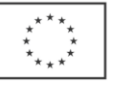

Projekt współfinansowany przez Unię Europejską w ramach Europejskiego Funduszu Społecznego